## Edit Alert(s)

- 1. Click the "Alerts" icon on the toolbar
- 2. Select the alarm to be edited
- 3. Click on "edit" button
- 4. Type and/or select the new information
- 5. Review the information and click on "Save" or "Cancel"

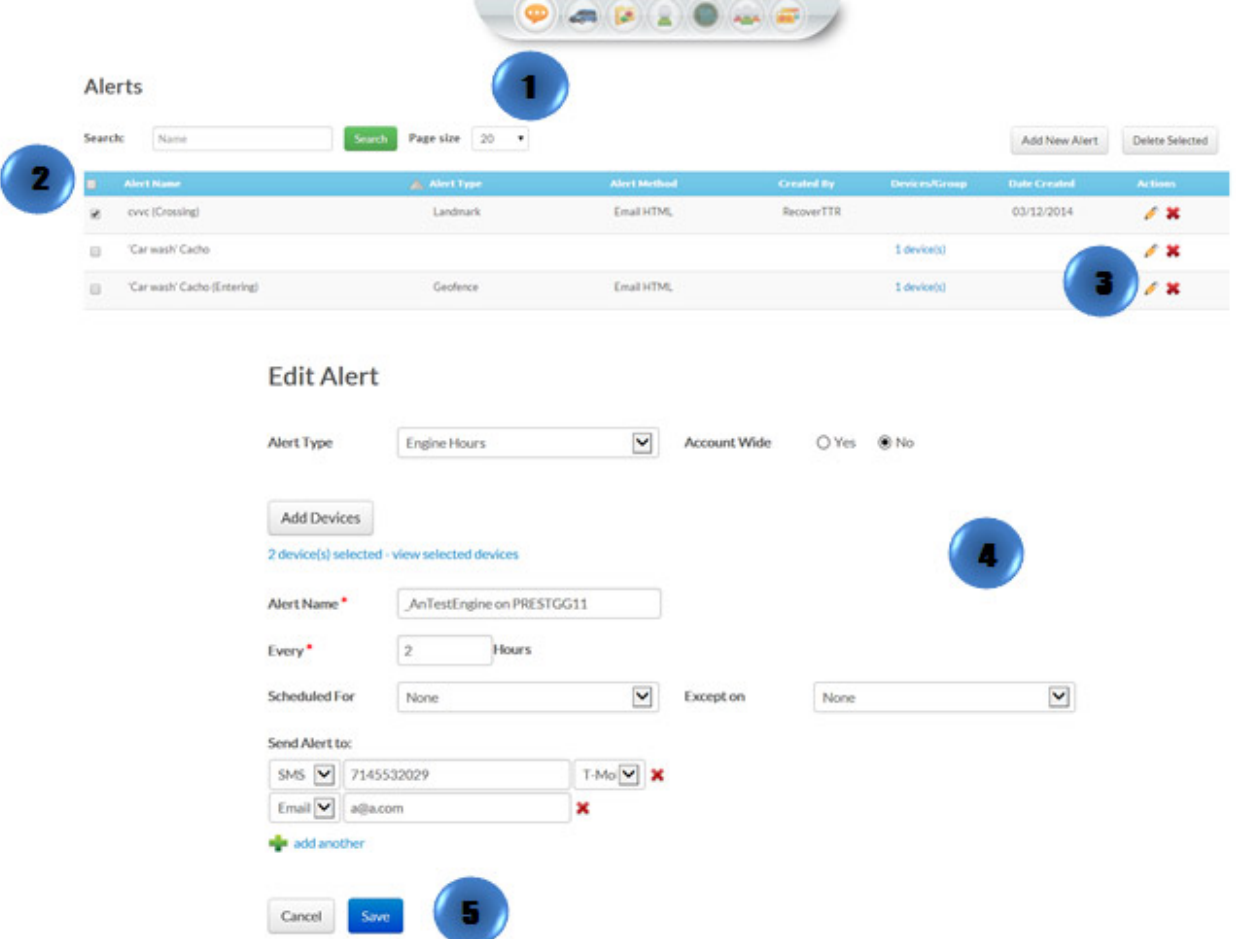